# 令和4年度第4回神栖市職員採用試験案内 別紙 受験申込みから第1次試験受験までの流れ

# (事務 (短大卒・高校卒程度), 事務 (社会人経験), 建築学専攻者, 土木学専攻者)

# 基本事項

# ○ 受験申込方法

受験申込みは,職員採用試験受験申込み用 web サイト(以下,「採用試験 web サイト」)で受付を行います。 以下のURL又はORコードを利用してアクセスしてください。

[採用試験 web サイト URL]https://secure.bsmrt.biz/kamisucity/u/job.php

 $[OR-I-K]$ 

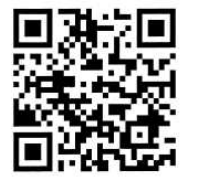

申込み受付開始日時までは, 採用試験 web サイトのトップページに 「現在募集中の試験はありません。」というメッセージのみ表示され, 受験申込みを行うことはできません。

顔写真の例

- ※ 紙媒体での受験申込み受付は実施しません。また,申込み後の受験申込者への各種お知らせについても,採 用試験 web サイト上に掲載します。受験申込者は専用の ID とパスワードによりマイページにログインし、各 種通知等の内容を確認します。紙による通知は予定しておりません。
- ※ 採用試験 web サイト上での受験申込みが困難である場合,神栖市職員課までお問い合わせください。

#### ○ 受験申込受付期間

令和4年7月22日(金)午前8時30分から8月19日(金)午後5時00分まで (上記期間中は,土日祝日を問わず24時間申込み可能です。)

#### 事前準備 ~受験申込みに必要なものの確認~

### ○ パソコン又はスマートフォン

- ・スマートフォン以外の携帯電話には対応していません。
- ・採用試験 web サイトにアクセスする際の推奨ブラウザ:google chrome

#### ○ 受験申込者本人のメールアドレス

ドメイン指定等の受信制限をしている場合は,@bsmart.biz からメールを受信できる設定にしてください。

#### ○ 受験申込者本人の顔写真データ

以下全てに該当する顔写真のデータをご用意ください。申込み受付 web サイト上でのアップロードが必須と なります(ファイル形式:JPEG 形式,ファイル容量:3MB 以内)。

ア 最近3か月以内に撮影した,縦・横比が概ね4:3のカラー写真画像であること

- イ 1人,正面向き,無帽,無背景,マスク無着用であること
- ウ アプリ等により顔を加工した画像ではないこと
- エ その他,受験申込者の顔が明確に確認できる画像であること

#### ○ 身分証

第1次試験当日, 会場にお越しいただいた方が受験申込者本人であるかを確認するため, **顔写真付の身分証** 1点又は顔写真のない身分証2点を提示していただきます。

[**身分証の例**]運転免許証, マイナンバーカード, パスポート, 学生証, 健康保険証等

#### 受験申込みに必要なものをご用意いただく際に生じる費用は,全て受験希望者にてご負担ください。

続いて、実際の受験申込みの流れ(次ページ)に進みます。

① 「基本事項」に記載されているURL又はQRコードにより,採用試験 web サイトにアクセス します。神栖市ホームページの各職員採用試験のページからも当該 web サイトにアクセスするこ とができます。 ② 募集職種の一覧から,希望する職種を選択します。 ③ 個人情報取り扱いの内容が表示されますので,ご確認のうえ「同意する」を押下します。 ④ 仮登録画面が表示されますので,氏名,カナ及びメールアドレス,マイページへのログイン用パ スワード等の情報を入力し,最後に「登録」を押下します。 ⑤ 指定したメールアドレス宛に,「事前登録完了のお知らせ」のメールが届きます。メール内にマ イページ URL とログイン ID が記載されていることを確認します。 [注意!] ◆ ④のパスワードと⑤のログイン ID は,本登録完了後もマイページにログインする際に必要です。 メモをしたりメールを保存するなどして,内容を必ず控えるようにしてください。 ▶ 指定したメールアドレスにメールが届かない場合, 神栖市職員課までお問い合わせください。 ▶ 仮登録完了後,マイページにログインしないまま 2 4 時間を経過すると,ID が無効となり,仮登録 からやり直しとなります。 申込みの流れ (2) マイページからの本登録(受験申込み) ⑥「⑤」で届いたメールの URL からマイページのログイン画面に遷移し,ID 及びパスワードを入 力してログインします。 ⑦ マイページ内の「エントリー」を押下し,受験申込み画面に遷移します。画面に従って,内容 の入力や受験票用写真データのアップロードなどをすべて行ってください。 ※エントリーシートの提出は不要です(第1次試験合格者に、面接試験用の資料として提出 していただく予定です)。 ※心身に障がいのある方で,試験時に何らかの援助を必要とする場合,「試験等の配慮」 (自由記述欄)に記載してください。 ⑧ 最後まで入力等が完了したら「入力内容を確認する」を押下します。入力内容が一覧で表示さ 申込みの流れ (1) 仮登録

れますので,内容が正しければ「エントリー」を押下し,本登録は完了です。登録したアドレス に「受験申込完了のお知らせ」のメールが届いていることを確認してください。

#### [注意!]

- ◆ 入力内容の一時保存はできません。また、無操作状態が長く続いた場合やネットワークが遮断 された場合はタイムアウトとなり,自動的にログアウトする場合があります。
- ◆ 指定したメールアドレスにメールが届かない場合は,神栖市職員課までお問い合わせください。
- ▶ 受付期間中は受験申込みを24時間受け付けますが,特に受付期間終了直前はサーバーが混み合 うおそれがありますので,できるだけ期限に余裕をもってお申し込みください。

続いて,第1次試験の日時・会場の予約(次ページ)に進みます。

#### 申込みの流れ (3) 第1次試験の日時・会場の予約

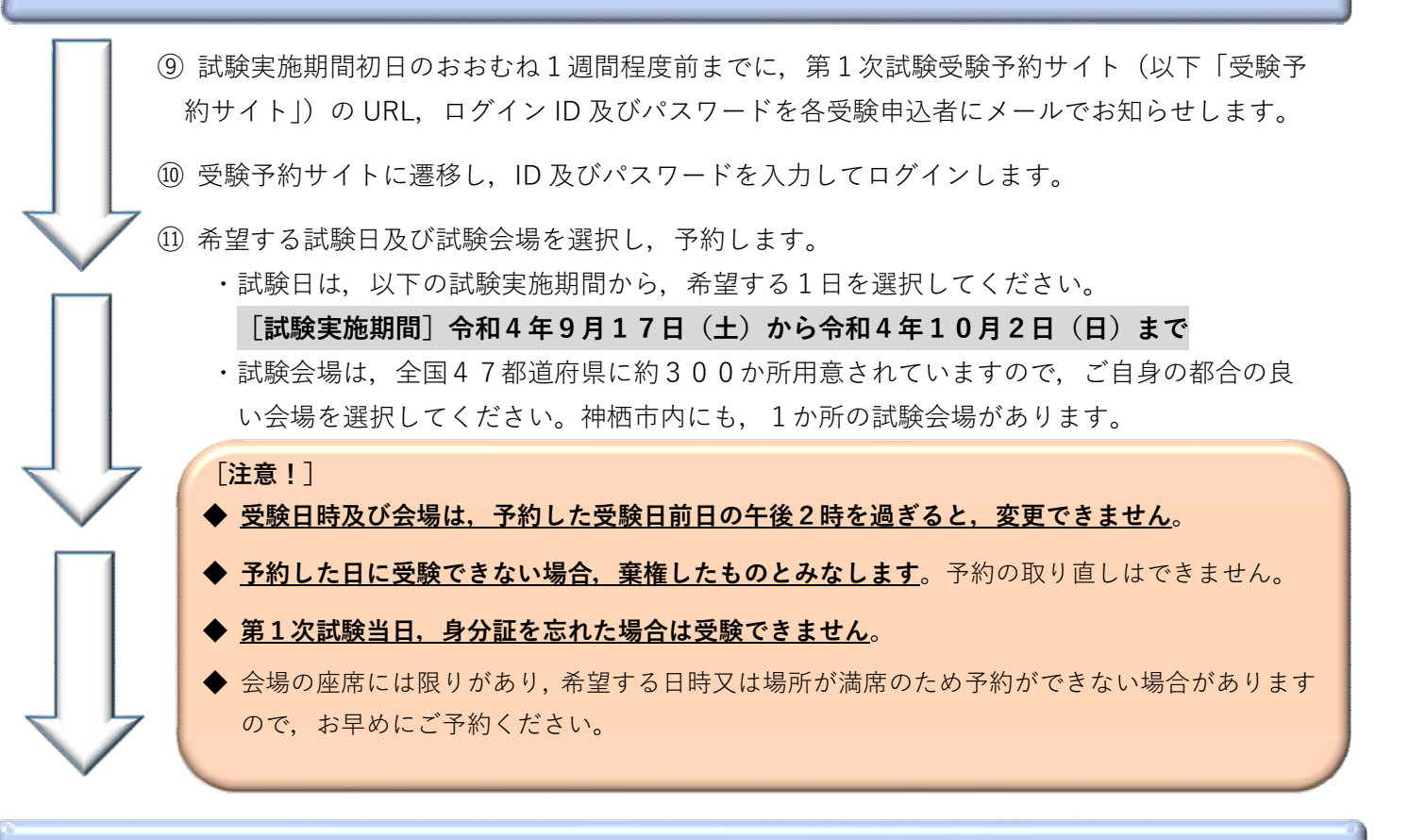

第1次試験の受験

予約した日時・会場で,第1次試験(以下の試験及び検査)を受験します。

(1)試験の内容

①教養試験 時事,社会・人文,自然,文章理解(英語を含む),判断・数的推理及び資料解釈等により, 教養及び基礎的事務能力を測定します。

※試験実施期間中は,日時や会場によって,同じ難易度の異なる問題が出題されます。

②パーソナリティ検査 受験者の性格特徴や行動傾向等についての検査です。

(2)出題及び解答(回答)方法

受験者は,パソコン画面上に出題される択一式問題に,パソコンを操作し解答(回答)します。

(3)合否の判定

第1次試験の合否は,全て「①教養試験」の結果により判定します。パーソナリティ検査の結果は,第2 次試験以降に使用します。

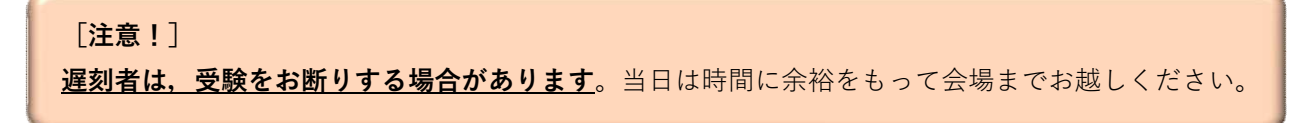

[その他]

- 受験票はマイページ上から印刷することができます。第2次試験以降の受付時に本人確認のため使用します。
- 受験申込み内容の確認のため,採用試験担当課から連絡させていただく場合があります。
- 神栖市職員採用試験は、市民等の貴重な税金により実施します。はじめから当市職員として採用される意思 のない方の受験は、固くお断りします。